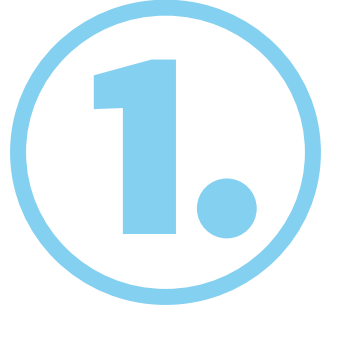

### Prima di mettere in funzione l'apparecchio, rimuovere la striscia di protezione della batteria

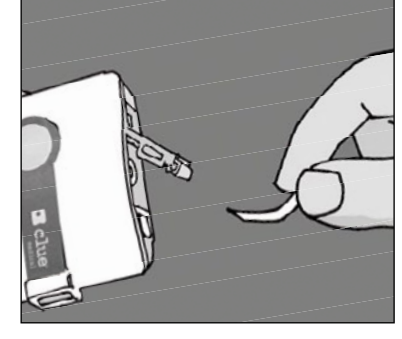

# $\sqrt{1}$

Si prega di guardare attentamente anche i nostri video tutorial sul sito **www.clue-medical.com**, I relativi capitoli sono contrassegnati da questo simbolo

# Registrazione

### Apertura di un account utente e attivazione di clue medical

- Premere con decisione **clue medical** sullo sterno e assicurarsi che i quattro elettrodi si trovino correttamente a contatto con la pelle. Durante la registrazione si raccomanda di sedersi o di sdraiarsi in maniera rilassata.
- Premendo brevemente una volta il tasto di accensione, il dispositivo si attiva.
- La registrazione ha inizio dopo circa 10 secondi. Dopo 2 minuti un segnale acustico conferma la fine della registrazione. È possibile salvare fino a 30 registrazioni prima che si renda necessaria la trasmissione dei dati.

### Andare sul sito **www.clue-medical.com**

- Alla voce "Login Centro servizi" cliccare su "LOGIN".
- Cliccare su "Crea nuovo account".
- Nelle "Informazioni account" inserire il nome utente e la password scelti liberamente. La password deve essere composta da almeno 8 caratteri, di cui almeno uno maiuscolo, uno minuscolo e un numero.
- Per registrare **clue medical** alla voce "Informazioni dispositivo", inserire il relativo numero di serie (vedi copertina posteriore del Manuale di istruzioni).
- tivo codice di attivazioni), aprire l'acco<br>struzioni), aprire l'acco<br>procedura di attivazio Inserire alla voce "Codice attivazione" il relativo codice di attivazione, (vedi copertina posteriore del Manuale di istruzioni), aprire l'account, e cliccando su "Crea account" si conclude la procedura di attivazione del dispositivo.

 $\Box$  posta di fronte alla chiavetta USB), premere una volta brevemente il tasto di accensione<br>per attivare il dispositivo, e una seconda volt per attivare il dispositivo, e una seconda volta per iniziare la trasmissione.

- **5** Finestrella a infrarossi
- **6** Porta di collegamento per il cavo degli elettrodi

### Trasmissione delle registrazioni al Centro servizi online

- I<br>Issario<br>Proprio PC/Laptop,<br>oad". • Per trasmettere i dati tramite PC/Laptop è necessario installare il programma di utility **clueSync** sul proprio PC/Laptop, vedi **www.clue-medical.com** alla voce "Download".
- Inserire la chiave USB a infrarossi acclusa e inserirla in una porta USB libera del PC/Laptop, il driver del dispositivo si avvierà da solo, in caso contrario sarà necessario installarlo manualmente dal mini-CD accluso.
- È inoltre necessario osservare la posizione dei DIP switch (a sinistra del vano batteria): il dip switch sinistro deve trovarsi in alto, ed il dip switch destro deve trovarsi in basso. Posizionare clue medical a ca. 10 cm dalla chiave USB a infrarossi (la finestrella a infrarossi del dispositivo clue medical deve essere

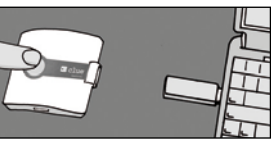

 **Un segnale acustico confermerà l'avvenuta trasmissione.**

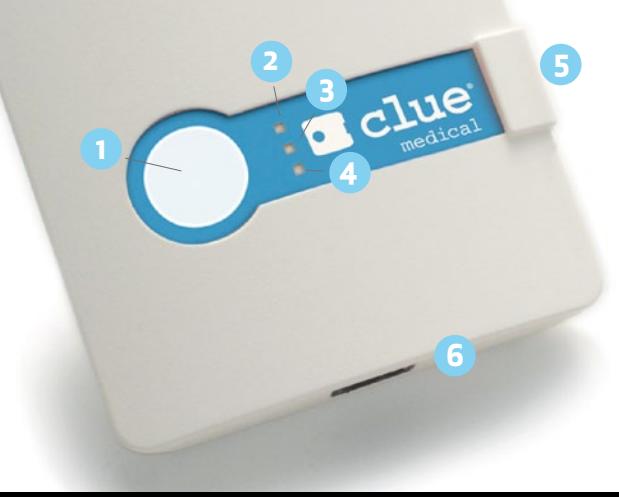

# Panoramica del dispositivo / elementi di comando

- **1** Tasto di accensione
- **2-4** Spie di segnalazione

 $\equiv$ 

4.

### Accesso alle registrazioni sul Centro servizi online

• Sulla home page cliccare su "LOGIN". VIDEO!

- Inserire nome utente e password e selezionare eventualmente la lingua.
- Compariranno le diverse registrazioni, assegnate a uno o a più dispositivi **clue medical.**
- Cliccare sulla registrazione desiderata (prima colonna, alla voce #). Alla voce "Dettagli ECG", cliccando su "clue" alla voce "Dati", apparirà una presentazione grafica semplificata per pazienti.

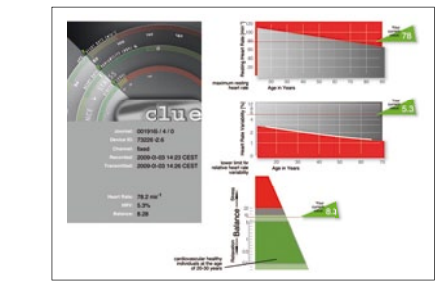

ln alternativa, è possibile trasmettere<br>direttamente la/e registrazione/i sul proprio<br>DC/Lanten\_senza sellessessi el Centre servizio In alternativa, è possibile trasmettere PC/Laptop, senza collegarsi al Centro servizi, e senza accedere ad Internet

- I due dip switch (a sinistra del vano batteria) devono essere posti in basso.
- Installare la chiavetta USB a infrarossi, vedi punto 3.
- Premere una volta brevemente il tasto di accensione, e una seconda volta, per iniziare la trasmissione. Rispondere "sì" sulla finestra dove si chiede se si vogliono trasmettere i dati. Al termine della trasmissione comparirà sul desktop un'icona PDF che contiene il numero del dispositivo clue medical ed il numero di registrazione.
- Per visualizzare il file, cliccare sull'icona PDF.

• Cliccando invece su "medico" apparirà la relativa presentazione per i medici, incluso un ECG di 2 minuti.

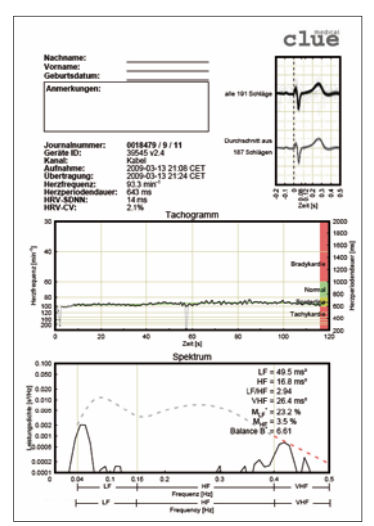

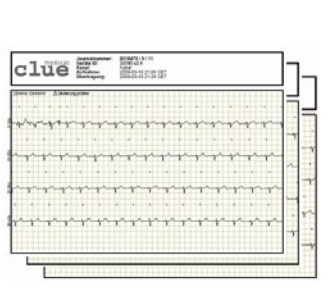

### Breve manuale di istruzioni clue medical

clue medical

# Panoramica del dispositivo / elementi di comando

<sup>7</sup> Coperchio vano batteria con DIP switch per la selezione della modalità di trasmissione **8** Elettrodi fissi

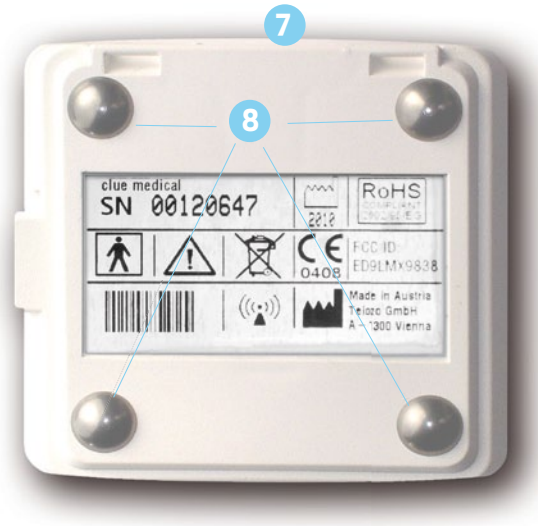